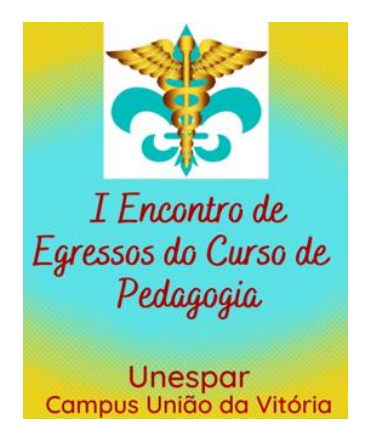

## **TUTORIAL PARA INSCRIÇÃO DE OUVINTE EM ATIVIDADES**

Para inscrição de ouvinte nas atividades é necessário se atentar para as seguintes recomendações:

1) Login – OUVINTE – minhas inscrições – seleção de trabalhos – inscrever-se – confirmação.

**OBS**: Atentar-se aos dias e horários das atividades.

## Seleção de trabalhos

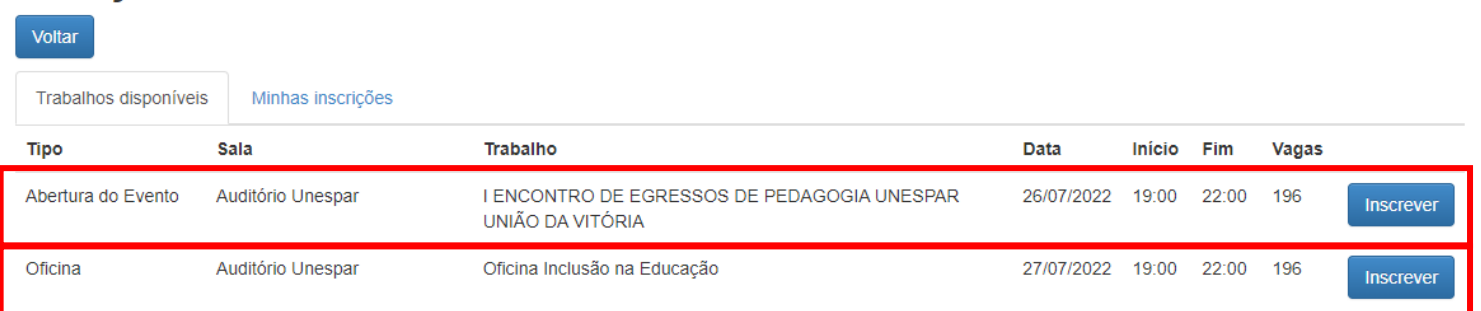

Comissão Organizadora